# eGov Screens

#### 4.1 - User Logon

| 🚈 Welcome to OFM E-Gov - Microsoft Internet Explorer             |                      |
|------------------------------------------------------------------|----------------------|
| File Edit View Favorites Tools Help                              | 1                    |
| 🕞 Back 🔹 🕑 🕤 📓 🚮 🔎 Search 👷 Favorites 🤬 🌺 🖼 📲 🛍                  |                      |
| Address 🚳 http://ofmsa33web02.ds.state.sbu/eGov/public/login.jsp | 🔽 🄁 Go 🛛 Links 🎽 📆 🕶 |
| U.S. Department of State<br>Office of Foreign Missions           | <u>~</u>             |
| Welcome to OFM E-Gov                                             |                      |
| Please enter your credentials to access the system.              |                      |
| User Name Password                                               |                      |
| Login                                                            |                      |
| Request access to this system                                    |                      |
| Photograph and Signature Card                                    |                      |
| Privacy Act Statement<br>Paperwork Reduction Act Statement       |                      |
|                                                                  |                      |
|                                                                  |                      |
|                                                                  |                      |
|                                                                  |                      |
|                                                                  | S                    |
| E Done                                                           | Scal intranet        |

Figure 4.1-1 – Logon Dialog Window

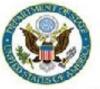

View User Profile - Personal Information - Authorized Missions | Main Menu | Logoff

#### Personal Information

Logon DONNELLYPL Surname DONNELLY Given Name PATRICK Middle Initial L Mission EMBASSY OF MEXICO ANNEX 0 WASHINGTON, DC 20006 City WASHINGTON State DC Telephone (202) 895-3552 E-mail DonnellyPL@state.gov Birth Date 08/09/1950

Change Password

Figure 4.2-1 – Personal Information Screen

| OFM E-Gov: Change Password - Microsoft Internet Explorer provided by DS/OFM Systems                             |                 |
|----------------------------------------------------------------------------------------------------|-----------------|
| File Edit View Favorites Tools Help                                                                             | Φ               |
| 🔇 Back 🔹 🕥 🖹 🛃 🏠 🔎 Search 🤺 Favorites 🔮 Media 🤣 😥 👹 🗾                                                           |                 |
| Address 🕘 http://ofmsntsorw1:7010/webster/app/changePassword.jsp                                                | 💙 🄁 Go          |
| U.S. Department of State<br>Office of Foreign Missions                                                          |                 |
| View User Profile - <u>Personal Information</u> - <u>Authorized Missions</u>   <u>Main Menu</u>   <u>Logoff</u> |                 |
| Change Password                                                                                                 |                 |
| Please complete the following form to change your password.                                                     |                 |
|                                                                                                    |                 |
| Old Password                                                                                                    |                 |
| New Password                                                                                                    |                 |
| Re-enter New Password                                                                                           |                 |
| Submit Cancel                                                                                                   |                 |
|                                                                                                    |                 |
|                                                                                                    |                 |
|                                                                                                    |                 |
|                                                                                                    |                 |
|                                                                                                    |                 |
|                                                                                                    |                 |
|                                                                                                    |                 |
|                                                                                                    |                 |
|                                                                                                    |                 |
| Done                                                                                                    | Second Intranet |

Figure 4.2-2 – Change Password Screen

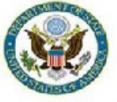

# **U.S. Department of State**

### **Office of Foreign Missions**

Main Menu | Request a New Service | View Service Requests | View Profile | Logoff

#### Main Menu

Request a New Service

View Service Requests

#### View Your User Profile

Logged In as: DONNELLYPL Logged In since: Thu, 10/23/2008 12:47:53

Figure 4.3-1 – e-Gov Program Main Menu

Page 1 of 1

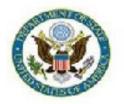

# **U.S. Department of State**

### **Office of Foreign Missions**

View Service Requests | Main Menu | Logoff

| Trans ID   | Service                      | Subject     | Status    | Status Date | Created By   | Created Date |
|------------|------------------------------|-------------|-----------|-------------|--------------|--------------|
| 5000000149 | BONDED WAREHOUSE ITEMS       | DONNELLYPL  | SUBMITTED | 09/29/08    | UC00PLD      | 09/25/08     |
| 5000000150 | BONDED WAREHOUSE ITEMS       | DONNELLYPL  | SUBMITTED | 09/25/08    | UC00PLD      | 09/25/08     |
| 5000000151 | BONDED WAREHOUSE ITEMS       | DONNELLYPL  | SUBMITTED | 09/25/08    | UC00PLD      | 09/25/08     |
| 5000000152 | BONDED WAREHOUSE ITEMS       | DONNELLYPL  | SUBMITTED | 09/25/08    | UCCOPLD      | 09/25/08     |
| 5000000153 | BONDED WAREHOUSE ITEMS       | DONNELLYPL  | ACCEPTED  | 07/17/08    | UC00PLD      | 09/25/08     |
| 5000000154 | BONDED WAREHOUSE ITEMS       | DONNELLYPL  | SUBMITTED | 09/29/08    | UCCOPLD      | 09/25/08     |
| 5000000155 | BONDED WAREHOUSE ITEMS       | DONNELLYPL  | SUBMITTED | 09/28/08    | UC00PLD      | 09/25/08     |
| 5000000156 | ESCORT SCREENING             | JENNINGS    | SUBMITTED | 09/29/08    | UCCOPLD      | 09/25/08     |
| 5000000157 | ESCORT SCREENING             | DIEFENBAKER | SUBMITTED | 10/01/08    | UC00PLD      | 09/25/08     |
| 5000000158 | ESCORT SCREENING             | MITCHELL    | SUBMITTED | 10/01/08    | UCCOPLD      | 09/25/08     |
| 5000000159 | ESCORT SCREENING             | CRETIEN     | SUBMITTED | 10/01/08    | UC00PLD      | 09/25/08     |
| 5000029359 | TITLE                        | POWELL      | SUBMITTED | 01/04/08    | RAMSAYWHITEB | 01/04/08     |
| 5000029364 | DRIVER LICENSE/Non-Driver ID | POWELL      | SUBMITTED | 01/04/08    | RAMSAYWHITEB | 01/04/08     |
| 5000029367 | DRIVER LICENSE/Non-Driver ID | POWELL      | SUBMITTED | 01/04/08    | RAMSAYWHITEB | 01/04/08     |
| 5000029397 | DRIVER LICENSE/Non-Driver ID | CORTI       | SUBMITTED | 01/07/08    | MEDINAA      | 01/07/08     |

Records 1 - 15 of 283

12345678910111213141516171819

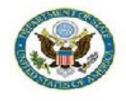

Request a New Service | Main Menu | Logoff

Request a Service from the list below to begin.

| Customs  | Bonded Warehouse Ordering                                                                                                    |
|----------|----------------------------------------------------------------------------------------------------|
| DMV      | Vehicle Registration<br>Vehicle Title<br>Replacement Plates<br>Driver License/Non-Driver ID<br>Update Vehicle Insurance                         |
| Tax      | Tax Exemption Card<br>Exemption from Utilities Taxes<br>Exemption from Gasoline Taxes                                                           |
| Protocol | Notification of Appointment<br>Notification of Appointment (Honorary Consular Officer)<br>Notification of Change<br>Notification of Termination |

Figure 5.2-1 – Application Selection Screen.

### 6 – Applying for DMV Services

#### 6.1 - Applying for a Mission Vehicle Registration

| U.S. Department of State<br>Office of Foreign Missions |                                                   |  |  |
|--------------------------------------------------------|---------------------------------------------------|--|--|
|                                                        | Vehicle Registration   Page 1 of 4   Instructions |  |  |
|                                                        | * Mission                                         |  |  |
|                                                        | * Registration Type                               |  |  |
|                                                        | Mission Venicle     Personal Vehicle              |  |  |
|                                                        | Next >> Cancel                                    |  |  |

Figure 6.1-1 – Vehicle Registration Screen 1

| OFM E-Gov: Vehicle Registration - Microsoft Internet Explorer provided by DS/OFM Systems |
|------------------------------------------------------------------------------------------|
| File Edit View Favorites Tools Help                                                      |
| 🚱 Back 🔹 🕥 - 💌 😰 🏠 🔎 Search 🤺 Favorites 🜒 Media 🚱 🖾 - چ 🖬 - 📃                            |
| Address 🗃 http://ofmsntsorw1:7010/webster/app/vehicleReg1.do                             |
| U.S. Department of State<br>Office of Foreign Missions                                   |
| Vehicle Registration   Page 1a of 4   Instructions                                       |
| Principal Driver I.D. Number Sumame Given Name Date of Birth                             |
| Month Day Year                                                                           |
| Principal User<br>I.D. Number Sumame Given Name                                          |
| Date of Birth<br>Month Day Year                                                          |
| Back << Next >> Cancel                                                                   |

Figure 6.1-2 – Vehicle Registration Screen 1a

| OFM E-Gov: Vehicle Registration - Microsoft Internet Explorer provided by DS/OFM Systems                                                                        |
|----------------------------------------------------------------------------------------------------|
| File Edit View Favorites Tools Help                                                                                                    |
| 🌀 Back 🝷 🐑 🔹 🛃 🏠 🔎 Search 🤺 Favorites 🜒 Media 🤣 😥 🛬 🕅 🗧                                                                                                    |
| Address 🕘 http://ofmsntsorw1:7010/webster/app/vehicleReg1a.do                                                                                                   |
| U.S. Department of State<br>Office of Foreign Missions                                                                                                    |
| Address Where Vehicle is Principally Garaged       * No     * Street     * St/Rd     Quadrant     Unit Type     Unit No       * City     * State     * Zip Code |
| Back << Next >> Cancel                                                                                                    |

Figure 6.1-3 – Vehicle Registration Screen 1b

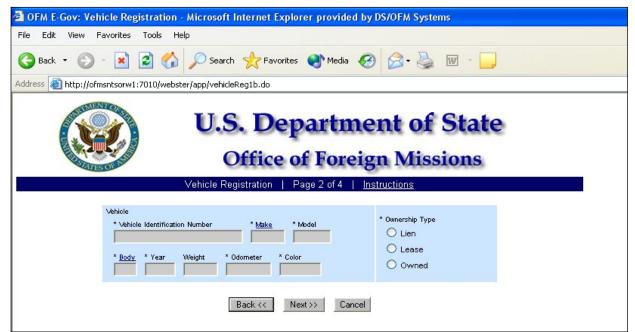

Figure 6.1-4 – Vehicle Registration Screen 2

| 2 OFM E-Gov: Vehicle Registration - Microsoft Internet Explorer provided by DS/OFM Systems                |
|----------------------------------------------------------------------------------------------------|
| File Edit View Favorites Tools Help                                                                       |
| 🚱 Back 🔹 🕥 - 🖹 🗟 🏠 🔎 Search 🔆 Favorites 🜒 Media 🥝 🔗 - 🌺 🔟 - 📃                                             |
| Address 🗃 http://ofmsntsorw1:7010/webster/app/vehicleReg2.do                                              |
| U.S. Department of State<br>Office of Foreign Missions                                                    |
| Vehicle Registration   Page 3 of 4   <u>Instructions</u>                                                  |
| Insurance Carrier * Company Name * Address Line 1 Address Line 2 * City * State * Zip Code * Phone Number |
| Back << Next >> Cancel                                                                                    |

Figure 6.1-5 – Vehicle Registration Screen 3

| 2 OFM E-Gov: Vehicle Registration - Microsoft Internet Explorer provided by DS/OFM Systems |
|--------------------------------------------------------------------------------------------|
| File Edit View Favorites Tools Help                                                        |
| 🚱 Back 🔹 💿 👻 📓 🏠 🔎 Search 👷 Favorites 🜒 Media 🧐 🔗 - 🌺 🔞 - 📃                                |
| Address 🕘 http://ofmsntsorw1:7010/webster/app/vehicleReg2.do                               |
| U.S. Department of State<br>Office of Foreign Missions                                     |
| Vehicle Registration   Page 2a of 4   Instructions                                         |
| Lein or Lease Holder * Name Address Line 1 Address Line 2                                  |
| * City * <u>State</u> * Zip Code                                                           |
| Back << Next >> Cancel                                                                     |

Figure 6.1-6 – Vehicle Registration Screen 2a

| 🚈 OFM E-Gov: Vehicle Registration - Microsoft Internet Explorer provided by DS/OFM Systems |
|--------------------------------------------------------------------------------------------|
| File Edit View Favorites Tools Help                                                        |
| 😮 Back 🔹 🐑 - 💌 😰 🏠 🔎 Search 🤺 Favorites 🜒 Media 🚱 😥 - چ 👿 - 📃                              |
| Address 🗃 http://ofmsntsorw1:7010/webster/app/vehicleReg3.do                               |
| U.S. Department of State<br>Office of Foreign Missions                                     |
| Vehicle Registration   Page 3a of 4   <u>Instructions</u>                                  |
| Insurance Broker/Agent * Broker/Agent Name                                                 |
| * Address Line 1                                                                           |
| Address Line 2                                                                             |
| * City * <u>State</u> * Zip Code                                                           |
| * Phone Number                                                                             |
| Back << Next >> Cancel                                                                     |

Figure 6.1-7 – Vehicle Registration Screen 3a

| OFM E-Gov: Vehicle Registration - Microsoft Internet Explorer provided by DS/OFM Systems |
|------------------------------------------------------------------------------------------|
| File Edit View Favorites Tools Help                                                      |
| 🚱 Back 🔹 🐑 🔹 😭 🏠 🔎 Search 🤺 Favorites 🜒 Media 🤣 😥 - 嫨 🔟 - 📃                              |
| Address 🕘 http://ofmsntsorw1:7010/webster/app/vehicleReg3a.do                            |
| U.S. Department of State<br>Office of Foreign Missions                                   |
|                                                                                          |
| Insurance Policy Beginning Date Expiration Date                                          |
| * Binder or Policy Number * Month * Day * Year * Month * Day * Year                      |
| * Insurance Coverage Type                                                                |
| Presonal Injury Per Person Personal Injury Per Accident Personal Damage Per Accident     |
| Combined Single Limit<br>Personal Injury and Property Damage Per Accident<br>\$          |
| Back << Next >> Cancel                                                                   |
|                                                                                          |

Figure 6.1-8 – Vehicle Registration Screen 4

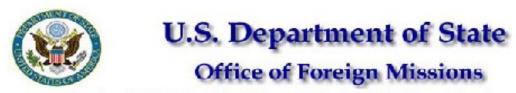

View Form #5000045993 | View All Requested Services | Main Menu | Logoff

Transaction ID 5000045993 Country MEXICO

Status (Date) RETURNED TO MISSION (08/14/2008) Created By (Date) MEDINAA (08/05/2008) Modified Date 08/14/2008

Edit Form

| VEHICLE REGISTRATION (MISSION)                              |                                      |                                                                                                    | Registration Type Mission Vehicle                                  |                              |                           |
|-------------------------------------------------------------|--------------------------------------|----------------------------------------------------------------------------------------------------|--------------------------------------------------------------------|------------------------------|---------------------------|
| Mission<br>EMBASSY OF MEXIC                                 | D ANNEX 0 WASHINGTO                  | N, DC 20006                                                                                          |                                                                    |                              |                           |
| Principal Driver<br>I.D. Number<br>4009-2145                | Name<br>ESCAMILLA NUÑEZ              | , JESUS ENRIC                                                                                        | DUE                                                                |                              | Birth Date<br>FEB/14/1962 |
|                                                             |                                      |                                                                                                    |                                                                    |                              | Birth Date<br>FEB/14/1962 |
| Ownership Type<br>Owned                                     | Vehicle Identifica<br>1C3EJ46X3YN305 |                                                                                                    |                                                                    | Make<br>CHRY                 | Model<br>CIRRUS           |
| Body<br>4D                                                  | Model Year<br>2000                   | Weight (<br>2975                                                                                     | lbs)                                                               | Odometer (mi)<br>51687       | Vehicle Color<br>GRY      |
| Insurance Company<br>AMERICAN INTERNATIONAL SOUTH INSURANCE |                                      | Broker/Agent<br>THE SUNRISE GROUP, LLC<br>816 EXCECUTIVE DRIVE<br>OVIEDO, FL 32765<br>(888) 760-3135 |                                                                    |                              |                           |
| Binder or Policy Number<br>0002309146                       |                                      | erganning erne (menerg) (1)                                                                          |                                                                    | ) JUL/31/2008<br>JUL/31/2009 |                           |
| Insurance Coverage<br>Combined Single Limit                 |                                      |                                                                                                    | Personal Injury and Property Damage Per Accident<br>\$1,000,000.00 |                              |                           |

Please submit the following documents to accompany your application.

| Document                                                                             | Condition                  |
|--------------------------------------------------------------------------------------|----------------------------|
| Certificate of Origin or Title                                                       | Document must be submitted |
| Photocopy of Insurance Binder Sheet<br>OR<br>Photocopy of Insurance Declaration Page | Document must be submitted |
| Odometer Statement                                                                   | If Vehicle is New          |

http://localhost:7001/eGov/app/viewReceipt.do?transID=5000045993 10/23/2008 Figure 6.1-9 – Confirmation Page for Vehicle Registration (Mission)

| Office of Foreign Missions                                  |                                                           |  |
|-------------------------------------------------------------|-----------------------------------------------------------|--|
| View Form #5000000477                                       | <u> View All Forms</u>   <u>Main Menu</u>   <u>Logoff</u> |  |
| 500000 (77                                                  |                                                           |  |
| nsaction ID 5000000477<br>atus (Date) ACCEPTED (09/16/2004) |                                                           |  |
| By (Date) DIMARZIOE (09/16/2004)                            |                                                           |  |
| dified Date 09/16/2004                                      |                                                           |  |
| Veh                                                         | nicle Registration                                        |  |
| Mission                                                     | EMBASSY OF ITALY ANNEX 0 WASHINGTON, DC 2000              |  |
| Registration Type                                           | Personal Vehicle                                          |  |
| Owner I.D. Number                                           | 4003-2303                                                 |  |
| Owner Name                                                  | DAVIDSON, HARLEY                                          |  |
| Owner Birth Date (Mo/Day/Yr)                                | JUL/01/1952                                               |  |
| Owner Address                                               | 100 HARD TIMES VIEW NW<br>WASHINGTON, DC 20009            |  |
| Co-Owner                                                    | None                                                      |  |
| Vehicle Identification Number                               | 1G1BN69H2FY121766                                         |  |
| Vehicle Make                                                | CHEV                                                      |  |
| Vehicle Model                                               | CCL                                                       |  |
| Vehicle Body                                                | 40                                                        |  |
| Vehicle Model Year                                          | 1985                                                      |  |
| Vehicle Weight (lbs)                                        | 3389                                                      |  |
| Vehicle Odometer (mi)                                       | 0<br>BLK                                                  |  |
| Vehicle Color                                               | BLK<br>Owned                                              |  |
| Ownership Type<br>Insurance Company Name                    | STATE FARM                                                |  |
| Insurance Company Name                                      | 1000 UNIVERSITY BLVD.                                     |  |
| Instrance Company Address                                   | SILVER SPRING, MD 20906                                   |  |
| Insurance Phone Number                                      | (301) 555-1212                                            |  |
| Broker/Agent Name                                           | STATE FARM                                                |  |
| Broker/Agent Address                                        | 1000 UNIVERSITY BLVD.                                     |  |
|                                                             | SILVER SPRING, MD 20906                                   |  |
| Broker/Agent Phone Number                                   | (301) 555-1212                                            |  |
| Binder or Policy Number                                     | D9876543210                                               |  |
| Policy Beginning Date (Mo/Day/Yr)                           | OCT/01/2003                                               |  |
| Policy Ending Date (Mo/Day/Yr)                              | OCT/01/2004                                               |  |
| Insurance Coverage Type                                     | Combined Single Limit                                     |  |
| Personal Injury and Propery                                 | \$300,000.00                                              |  |

Please submit the following documents to accompany your application.

| Document                                  | Condition         |
|-------------------------------------------|-------------------|
| Certificate of Origin or Title            |                   |
| Photocopy of Insurance Binder Sheet<br>OR |                   |
| Photocopy of Insurance Declaration Page   |                   |
| Odometer Statement                        | If Vehicle is Nev |

After submitting these documents to the OFM, check back with the OFM eGov system to view the status of your application.

#### Remarks

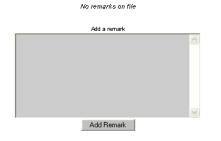

Figure 6.1-10 – Submission Receipt for Vehicle Registration (Mission)

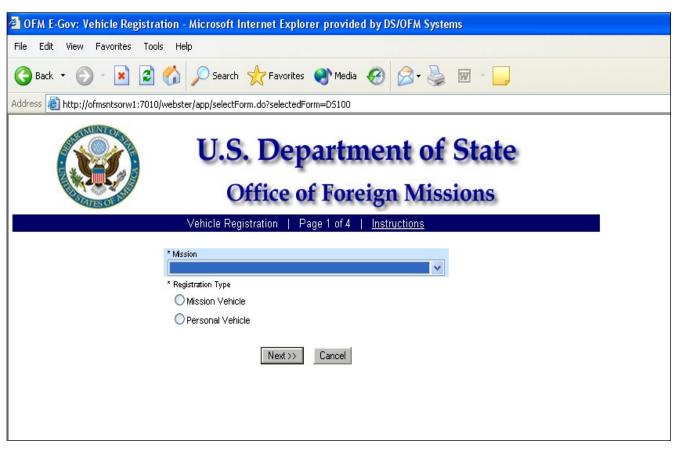

6.2 - Applying for a Personal Vehicle Registration

Figure 6.2-1 Vehicle Registration Screen 1

| OFM E-Gov: Vehicle Registration - Microsoft Internet Explorer provided by DS/OFM Systems |  |
|------------------------------------------------------------------------------------------|--|
| File Edit View Favorites Tools Help                                                      |  |
| 🌀 Back 🔹 🕥 - 💌 😰 🏠 🔎 Search 👷 Favorites 🜒 Media 🤣 😥 - چ 👿 - 📃                            |  |
| Address 🗃 http://ofmsntsorw1:7010/webster/app/vehicleReg1.do                             |  |
| U.S. Department of State<br>Office of Foreign Missions                                   |  |
| Vehicle Registration   Page 1c of 4   Instructions                                       |  |
| Owner * I.D. Number * Sumame * Given Name Date of Birth * Month * Day * Year             |  |
| Owner Address * No * Street * St/Rd Ouadrant Unit Type Unit No * City * State * Zip Code |  |
| * Co-Owner<br>O None O Diplomat O Non-Diplomat                                           |  |
| Back << Next >> Cancel                                                                   |  |

Figure 6.2-2 – Vehicle Registration Screen 1c

| 2 OFM E-Gov: Vehicle Registration - Microsoft Internet Explorer provided by DS/OFM Systems |
|--------------------------------------------------------------------------------------------|
| File Edit View Favorites Tools Help                                                        |
| 🕝 Back 🔹 🕥 - 💌 😰 🏠 🔎 Search 📌 Favorites 🜒 Media 🚱 😥 - 🌉 📨 🛄                                |
| Address 🙆 http://ofmsntsorw1:7010/webster/app/vehicleReg1c.do                              |
| U.S. Department of State<br>Office of Foreign Missions                                     |
| Vehicle Registration   Page 2 of 4   <u>Instructions</u>                                   |
| Vehiole<br>* Vehiole Identification Number * Make * Model  Ulen ULease ULease Overned      |
| Back << Next >> Cancel                                                                     |

Figure 6.2-3 – Vehicle Registration Screen 2

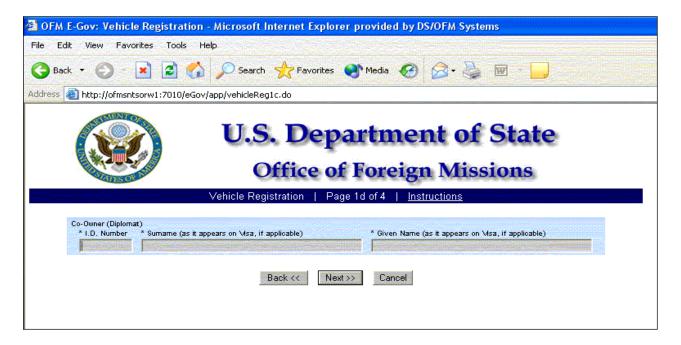

Figure 6.2-2a – Co-Owner (Diplomat)

| OFM E-Gov: Vehicle Registration - Microsoft Internet Explorer provided by DS/OFM Systems                                  |
|----------------------------------------------------------------------------------------------------|
| File Edit View Favorites Tools Help                                                                                       |
| 🔇 Back 🔹 🕥  📓 🚮 🔎 Search 👷 Favorites 🚳 Media 🤣 😥 🍓 🔟 📙                                                                    |
| Address 🕘 http://ofmsntsorw1:7010/eGov/app/vehicleReg1c.do                                                                |
| U.S. Department of State<br>Office of Foreign Missions                                                                    |
| Vehicle Registration   Page 1e of 4   Instructions                                                                        |
| Co-Owner (Non-Diplomat) * Sumame (as it appears on Msa, if applicable) * Given Name (as it appears on Msa, if applicable) |
| Back << Next >> Cancel                                                                                                    |
|                                                                                                    |
|                                                                                                    |
|                                                                                                    |

Figure 6.2-2b – Co-Owner (Non-Diplomat)

| OFM E-Gov: Vehicle Registration - Microsoft Internet Explorer provided by DS/OFM Systems |  |  |
|------------------------------------------------------------------------------------------|--|--|
| File Edit View Favorites Tools Help                                                      |  |  |
| 🚱 Back 🔹 🕥 - 💌 😰 🏠 🔎 Search 🤺 Favorites 📢 Media 🥝 🔗 - 🌺 🔟 - 📃                            |  |  |
| Address 🗃 http://ofmsntsorw1:7010/webster/app/vehicleReg2.do                             |  |  |
| U.S. Department of State<br>Office of Foreign Missions                                   |  |  |
| Vehicle Registration   Page 2a of 4   Instructions                                       |  |  |
| Lein or Lease Holder * Name  * Address Line 1  Address Line 2  * City * State * Zip Code |  |  |
| Back << Next >> Cancel                                                                   |  |  |

Figure 6.2-4 – Vehicle Registration Screen 2a

| ØFM E-Gov: Vehicle Registration     | on - Microsoft Internet Explorer provided by DS/OFM Systems                                                |
|-------------------------------------|----------------------------------------------------------------------------------------------------|
| File Edit View Favorites Tools      | Help                                                                                                    |
| 🕝 Back 🝷 🕥 - 💌 🖻 🄇                  | 🏠 🔎 Search 🤺 Favorites 🜒 Media 🤣 😥 - 嫨 🔝 - 🗾                                                               |
| Address 🕘 http://ofmsntsorw1:7010/w | ebster/app/vehicleReg2a.do                                                                                 |
|                                     | U.S. Department of State<br>Office of Foreign Missions                                                     |
|                                     | Vehicle Registration   Page 3 of 4   Instructions                                                          |
|                                     | Insurance Carrier * Company Name Address Line 1 Address Line 2 * City * City * City Back << Next >> Cancel |

Figure 6.2-5 – Vehicle Registration Screen 3

| OFM E-Gov: Vehicle Registration - Microsoft Internet Explorer provided by DS/OFM Systems                                                      |
|----------------------------------------------------------------------------------------------------|
| File Edit View Favorites Tools Help                                                                                                    |
| 🕞 Back 🔹 🐑 👻 😰 🏠 🔎 Search 🬟 Favorites 🜒 Media 🤣 🖾 🕹 🔟 🐇 📃                                                                                     |
| Address 🗃 http://ofmsntsorw1:7010/webster/app/vehicleReg3.do                                                                                  |
| U.S. Department of State<br>Office of Foreign Missions                                                                                        |
| Vehicle Registration   Page 3a of 4   Instructions                                                                                            |
| Insurance Broker/Agent * Broker/Agent Name Address Line 1 Address Line 2 City * City * State * Zip Code * Phone Number Back << Next >> Cancel |

Figure 6.2-6 Vehicle Registration Screen 3a

| OFM E-Gov: Vehicle Registration - Microsoft Internet Explorer provided by DS/OFM Systems                                                                                                    |  |  |  |
|----------------------------------------------------------------------------------------------------|--|--|--|
| File Edit View Favorites Tools Help                                                                                                    |  |  |  |
| 🕞 Back 🔹 🐑 🔹 😭 🔎 Search 🬟 Favorites 📢 Media 🤣 🖾 - چ 🔟 - 🛄                                                                                                    |  |  |  |
| Address 🕘 http://ofmsntsorw1:7010/webster/app/vehicleReg3a.do                                                                                                    |  |  |  |
| U.S. Department of State<br>Office of Foreign Missions                                                                                                    |  |  |  |
| Vehicle Registration   Page 4 of 4   Instructions                                                                                                    |  |  |  |
| Insurance Policy       Beginning Date       Expiration Date         * Binder or Policy Number       * Month       * Day       * Year         * Insurance Coverage Type       P/A.P       Personal Injury Per Person       Personal Injury Per Accident       Personal Damage Per Accident         * Combined Single Limit       *       *       *       S       S         Back < |  |  |  |

Figure 6.2-7 – Vehicle Registration Screen 4

| U.S. Department of State<br>Office of Foreign Missions                                                                |                                                    |                                                                                               | Missions                                 |
|----------------------------------------------------------------------------------------------------|----------------------------------------------------|-----------------------------------------------------------------------------------------------|------------------------------------------|
| Transaction ID 500003<br>Country MEXICO<br>Status (Date) SUBMIT<br>Created By (Date) MEDINA<br>Modified Date 01/18/20 | TED (01/18/2008)<br>A (01/18/2008)                 |                                                                                               |                                          |
| VEHICLE REGIST                                                                                                    | RATION (PERSONAL)                                  | Registration Type                                                                             | Personal Vehicle                         |
| Mission<br>EMBA\$\$Y OF MEXICO ANI<br>Owner                                                                           | NEX 10 WASHINGTON, DC 20006                        |                                                                                               |                                          |
| I.D. Number                                                                                                    | Name                                               |                                                                                               | Birth Date                               |
| 4010-2090                                                                                                    | CORDERO GOMEZ, JUAN ARTU                           | RO                                                                                            | SEP/27/1957                              |
| Owner Address<br>728 RIDGEMONT AVENUE<br>ROCKVILLE, MD 20850                                                          | £                                                  | Co-Owner None                                                                                 |                                          |
| Ownership Type<br>Owned                                                                                               | Vehicle Identification Number<br>2C8GP64L13R362011 | Make                                                                                          | Model<br>T&C                             |
| Body<br>SV                                                                                                    | Model Year Weight (I<br>2003                       |                                                                                               |                                          |
| Insurance Company<br>TRAVELER\$                                                                                       |                                                    | Broker/Agent<br>WEAVER BROS<br>7315 WISCONSIN AVE STE<br>BETHESDA, MD 20814<br>(301) 664-7720 | . 900 EAST                               |
| Binder or Policy Number<br>982217120 101 1                                                                            |                                                    | Beginning Date (Mo/Day/)<br>Ending Date (Mo/Day/Yr)                                           | r) NOV/28/2007<br>NOV/28/2008            |
| · · · · · ·                                                                                                    |                                                    |                                                                                               | ersonal Damage Per Accident<br>00,000.00 |

Please submit the following documents to accompany your application.

| Document                                                                             | Condition                  |
|--------------------------------------------------------------------------------------|----------------------------|
| Certificate of Origin or Title                                                       | Document must be submitted |
| Photocopy of Insurance Binder Sheet<br>OR<br>Photocopy of Insurance Declaration Page | Document must be submitted |
| Odometer Statement                                                                   | If Vehicle is New          |

After submitting these documents to the OFM, check back with the OFM eGov system to view the status of your application.

http://localhost:7001/eGov/app/viewReceipt.do?transID=5000030227

10/23/2008

#### Figure 6.2-8 – Confirmation Page for Vehicle Registration (Personal)

#### 6.3 - Applying for Title

Application for Title | Page 1 of 3 | Instructions

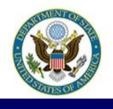

# **U.S. Department of State**

## **Office of Foreign Missions**

| Mission            | <br> | × |
|--------------------|------|---|
| Registration Type  |      |   |
| O Mission Vehicle  |      |   |
| O Personal Vehicle |      |   |

Figure 6.3-1 – Title Screen 1

| ATES                     | OF                     |                                       | of Foreign Missions Page 1a of 3   Instructions     |
|--------------------------|------------------------|---------------------------------------|-----------------------------------------------------|
| incipal/Owner (          | Applicant must be a Pr | incipal even if not the vehicle owner | er or co-owner)                                     |
| * I.D. Number            |                        | ppears on Visa, if applicable)        | * Given Name (as it appears on Visa, if applicable) |
| Date of Birth<br>* Month | * Day * Year           |                                       |                                                     |
| Residence Add            | ress                   |                                       |                                                     |
| * No                     | * Street               | * St/Rd                               | Quadrant Unit Type Unit No                          |
| * City                   |                        | * <u>State</u> * Zip Code             |                                                     |

| I.D. Number   | Sumame (as it appears on Visa, if applicable) |      | Given Name (as it appears on Visa, if applicable) |         |        |  |  |
|---------------|-----------------------------------------------|------|---------------------------------------------------|---------|--------|--|--|
|               |                                               |      |                                                   |         |        |  |  |
| Date of Birth |                                               |      |                                                   |         |        |  |  |
| Month         | Day                                           | Year |                                                   |         |        |  |  |
| ~             | 6V - 8                                        |      |                                                   |         |        |  |  |
|               | -                                             | -    |                                                   |         |        |  |  |
|               |                                               |      |                                                   |         |        |  |  |
|               |                                               |      | Back <<                                           | Next >> | Cancel |  |  |

Figure 6.3-2 – Title Screen 1a

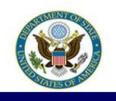

## **U.S. Department of State**

**Office of Foreign Missions** 

Application for Title | Page 2 of 3 | Instructions

Application for title may not be submitted for imported motor vehicles that do not conform to U.S. Department of Transportation (DOT) and Environmental Protection Agency (EPA) safety and emission standards. If the vehicle you wish to apply for title is not in the vehicle Make pop-up window, then you must apply for title manually, not via e-Gov.

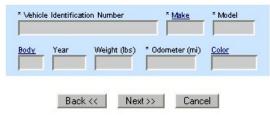

Figure 6.3-3 – Title Screen 2

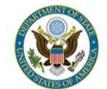

# **U.S. Department of State**

### **Office of Foreign Missions**

Application for Title | Page 3 of 3 | Instructions

| ' Title Type:                             |
|-------------------------------------------|
| O Sell (outside the diplomatic community) |
| O Export                                  |
| O Transfer to Another Diplomat/Employee   |
| O Transfer to Mission                     |
| OJunk                                     |
| OLease                                    |
| ◯ Salvage                                 |
| ◯ Stolen                                  |
|                                           |
| Back << Next >> Cancel                    |

Figure 6.3-4 – Title Screen 3

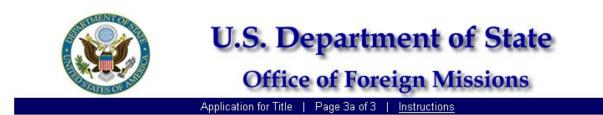

The buyer cannot be a member of the foreign diplomatic community or an active dependent. If the buyer is a member of the foreign diplomatic community, then go back and select Transfer to Another Diplomat/Employee.

| uyer<br>Sumame |          | * Give                    | en Name  |           |  |
|----------------|----------|---------------------------|----------|-----------|--|
| ddress<br>* No | * Street | * St/Rd                   | Quadrant | Unit Type |  |
| * City         |          | * <u>State</u> * Zip Code | <b>v</b> |           |  |
| ,              |          | Back << Next >>           | Cancel   |           |  |

Figure 6.3-5 – Title Screen 3a

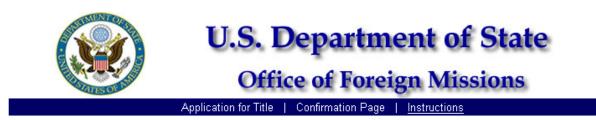

Please take a moment to confirm your entry. If it is correct, click the Submit button to send the form.

Sale or transfer titles to an individual or mission should not have a lien. If the vehicle has a lien, then a sale or transfer title to an individual or mission will not be processed. The lien must be satisfied before this title will be processed.

|                       |                          | APPLIC           | ATION FOR TITLE                            |            |                       |
|-----------------------|--------------------------|------------------|--------------------------------------------|------------|-----------------------|
|                       | DS102                    |                  | Registration Type<br>Mission Vehicle       |            | diplomatic community) |
| Mission<br>EMBASSY    | Y OF PHILIPPINES ANNEX ( | ) WASHINGTON, DC | 20036                                      |            |                       |
| Vehicle I             | dentification Number     |                  | Mak                                        | e          | Model                 |
| Body                  | Model Year               | Weight (lbs)     | ) Odo                                      | meter (mi) | Color                 |
| Buyer Na<br>TEST, TES |                          |                  | Buyer Address<br>1 S AVENUE<br>A, VA 22201 |            |                       |

Applicant, by submitting this application, certifies that, in accordance with the provisions of Title 18 U.S. Code, Section 1001, prohibiting the making of a false statement in connection with any federal matter, the information stated here is true and correct.

The official (diplomatic, consul, staff) federal license plates issued for this vehicle will not be removed from the vehicle until authorized by the U.S. Department of State, Office of Foreign Missions and the official federal license plates will be returned to the Office of Foreign Missions.

| Edit Form Submit Ca |
|---------------------|
|---------------------|

Figure 6.3-6 – Confirmation Page for Title

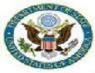

View Form #5000031991 | View All Requested Services | Main Menu | Logoff

| Country<br>Status (Date)<br>Created By (Date) | 5000031991<br>CANADA<br>SUBMITTED (02/19/2008)<br>OLIVEROSMD (02/19/2008) |
|-----------------------------------------------|---------------------------------------------------------------------------|
|                                               | 02/19/2008                                                                |
|                                               |                                                                           |

|                                                                             | TITLE                                              |                    | Registration Type<br>Personal Vehicle                | Title Purpose<br>Sell (outside the diplomatic community) |
|-----------------------------------------------------------------------------|----------------------------------------------------|--------------------|------------------------------------------------------|----------------------------------------------------------|
| Mission<br>EMBASSY O                                                        | F CANADA ANNEX 0 WA                                | SHINGTON, DC 20001 | Li .                                                 |                                                          |
| Owner<br>I.D. Number<br>4007-8532<br>Residence Ad<br>9501 FALLS<br>POTOMAC, | BROWNRIG<br>dress<br>BRIDGE LANE                   | ig, JIM            |                                                      | Birth Date<br>MAY/05/1564                                |
| Co-owner<br>I.D. Number                                                     | Name                                               |                    | None                                                 | Birth Date                                               |
| 4T3ZF19C23                                                                  | tification Number<br>U533041<br>Model Year<br>2003 | Weight (lbs)       | Make<br>TOYT<br>Odomet<br>117486                     | Model<br>SIE<br>er (mi) Color<br>GRY                     |
| Buyer Name<br>COLEMAN, J                                                    |                                                    |                    | Buyer Address<br>10400 AUTO PARK<br>BETHESDA, MD 208 |                                                          |

Applicant, by submitting this application, certifies that, in accordance with the provisions of Title 18 U.S. Code, Section 1001, prohibiting the making of a false statement in connection with any federal matter, the information stated here is true and correct.

The official (diplomatic, consul, staff) federal license plates issued for this vehicle will not be removed from the vehicle until authorized by the U.S. Department of State, Office of Foreign Missions and the official federal license plates will be returned to the Office of Foreign Missions.

Please submit the following documents to accompany your application.

| Document            | Condition                                                                                                    |
|---------------------|----------------------------------------------------------------------------------------------------|
| Lien Release Letter | If the lien has been satisfied, then evidence must be submitted.                                                                                                    |
| OR                  | If the lien exists and is previously recorded with a lien title, then this<br>document must be submitted. Lien title must be the original Department                                                                                                    |
| Lien Title          | of State lien title properly stamped and signed by the lending institution<br>or the original lien letter on the financial institution's letterhead<br>identifying the vehicle by VIN, the customer's name and signed by an<br>officer of the bank or lending institution. |
|                     | If the lien has not been satisfied, then the disposition title will be<br>printed with the lien information and stamped "LIEN NOT SATISFIED".                                                                                                    |
| Odometer Statement  | If there is an odometer discrepancy, then additional proof of the current<br>odometer reading is also required.                                                                                                    |

Figure 6.3-7 – Submission Receipt for Application for Title

| 🖄 OFM E-Gov: Application for Replacement Plates - Microsoft Internet Explorer provided by DS/OFM Systems |
|----------------------------------------------------------------------------------------------------|
| File Edit View Favorites Tools Help                                                                      |
| 🚱 Back 👻 😥 🛃 👔 🎾 Search 👷 Favorites 🜒 Media 🤣 😥 - 嫨 🚍 🛄 🦓                                                |
| Address 🕘 https://169.253.2.36/eGov/app/selectForm.do?selectedForm=D5104                                 |
| Google - 💽 Search - 😒 😻 PageBank 🕸 567 blocked 👫 Check - 🖄 AutoLink - 🗐 AutoFill 🔩 Options 🖉             |
| U.S. Department of State<br>Office of Foreign Missions                                                   |
| * Reason for New Plates                                                                                  |
| 1 Plate Lost/Stolen 0 2 Plates Lost/Stolen                                                               |
| Change in Position Other (e.g., damaged plates or lost/stolen stickers)                                  |
| * Vehicle Registration Type                                                                              |
| Mission Vehicle                                                                                          |
| O Personal Vehicle                                                                                       |
| Next >> Cancel                                                                                           |

6.4 - Applying for Replacement Plates

Figure 6.4-1 – Replacement Plates Screen 1

| 🚰 OFM E-Gov: Application for Replacement Plates - Microsoft Internet Explorer provided by DS/OFM Systems |
|----------------------------------------------------------------------------------------------------|
| File Edit View Favorites Tools Help                                                                      |
| 🕞 Back 🔹 🐑 🔹 😭 🔎 Search 🌟 Favorites 🜒 Media 🤣 😥 - 嫨 🔟 - 🛄                                                |
| Address 🗃 http://ofmsntsorw1:7010/webster/app/replacementPlates1.do                                      |
| U.S. Department of State<br>Office of Foreign Missions                                                   |
| Application for Replacement Plates   Page 1a of 2   Instructions                                         |
| Date Plates Lost/Stolen         * Month       * Day         * OFM Report                                 |
| Back << Next >> Cancel                                                                                   |

Figure 6.4-2 – Replacement Plates Screen 1a

| OFM E-Gov: Application for Replacement Plates - Microsoft Internet Explorer provided by DS/OFM Systems                                                                                                    |
|----------------------------------------------------------------------------------------------------|
| File Edit View Favorites Tools Help                                                                                                    |
| S Back 🔹 🕥 - 💌 😰 🏠 🔎 Search 📌 Favorites 🜒 Media 🥝 😥 - 🌺 🚍 🛄 🦓                                                                                                    |
| Address 🕘 https://169.253.2.36/eGov/app/replacementPlates1a.do                                                                                                    |
| Google - 💽 Search - 😒 😻 PageBank 🖾 567 blocked 🖓 Check - 🖄 AutoLink - 🖫 AutoFill 🚾 Options 🖉                                                                                                    |
| U.S. Department of State<br>Office of Foreign Missions                                                                                                    |
| Application for replacement plates may not be submitted for imported motor vehicles that do not conform to U.S. Department of Transportation (DOT) and Environmental Protection Agency (EPA) safety and emission standards. If the vehicle you wish to apply for replacement plates does not conform, then you must apply for replacement plates manually, not via e-Gov. |
| * Vehicle Identification Number Make Model                                                                                                    |
| Body Year Weight (bs) * Odometer (mi) * <u>Color</u>                                                                                                    |
| * License Plate Number                                                                                                    |
| Back << Next >> Cancel                                                                                                    |

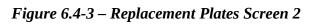

| OFM E-Gov: Application f       | or Replacement Plates - Microsoft Internet Explorer                                                                              | provided by DS/OFM Systems               |
|--------------------------------|----------------------------------------------------------------------------------------------------|------------------------------------------|
| File Edit View Favorites       | Tools Help                                                                                                    |                                          |
| 🚱 Back 🝷 🐑 🖌 🚺                 | 🗿 🚮 🔎 Search 🤺 Favorites 🜒 Media 🥝                                                                                               | ⊗- 嫨 📼 - 📙 🍪                             |
| Address 🛃 http://ofmsntsorw1:7 | 010/eGov/app/replacementPlates2.do                                                                                               |                                          |
| Google -                       | 🖌 💽 Search 🝷 🌍 🛷 PageRank 🔤 572 blocked                                                                                          | 🛛 🌱 Check 🔹 💐 AutoLink 🝷 🐖 AutoFill 🛃 Op |
|                                | U.S. Departmen<br>Office of Foreign<br>Application for Replacement Plates   Page 3 of 4  <br>Insurance Carrier<br>* Company Name |                                          |
|                                | Address Line 1 Address Line 2 City State Zip Code Phone Number                                                                   | Quadrant                                 |
|                                | Back << Next >> Cancel                                                                                                    |                                          |

Figure 6.4-4 – Replacement Plates Screen 3

| 🕙 OFM E-Gov: Application for                                  | Replacement Plates - Microsoft Internet Explorer prov | ovided by DS/OFM Systems                        |  |  |
|---------------------------------------------------------------|-------------------------------------------------------|-------------------------------------------------|--|--|
| File Edit View Favorites Too                                  | File Edit View Favorites Tools Help                   |                                                 |  |  |
| 🔇 Back 🔹 🐑 🔹 😰 🏠 🔎 Search 👷 Favorites 🜒 Media 🤣 😥 - 嫨 🔤 - 🛄 🖓 |                                                       |                                                 |  |  |
| Address 🖉 http://ofmsntsorw1:7010                             | )/eGov/app/replacementPlates3.do                      |                                                 |  |  |
| Google -                                                      | 🔽 🔀 Search 🔻 🌍 🛷 PageRank 🏧 572 blocked               | 🍄 Check 🝷 💐 AutoLink 🝷 🗐 AutoFill 🛃 Options 🅒 👘 |  |  |
| A                                                             |                                                       |                                                 |  |  |
|                                                               | Insurance Broker/Agent<br>* Broker/Agent Name         |                                                 |  |  |
|                                                               |                                                       |                                                 |  |  |
|                                                               | * Address Line 1                                      | Quadrant                                        |  |  |
|                                                               | Address Line 2                                        |                                                 |  |  |
|                                                               |                                                       |                                                 |  |  |
|                                                               | * City * <u>State</u> * Zip Code                      |                                                 |  |  |
|                                                               | * Phone Number                                        |                                                 |  |  |
|                                                               |                                                       |                                                 |  |  |
|                                                               | Back << Next >> Cancel                                |                                                 |  |  |

Figure 6.4-5 – Replacement Plates Screen 4

| File Edit View F     |                                                                                                  |
|----------------------|--------------------------------------------------------------------------------------------------|
| 🌀 Back 🔹 🐑           | - 💌 🖻 🏠 🔎 Search 📌 Favorites 🜒 Media 🤣 🍰 - 🌺 🔟 - 📙 🦓                                             |
| Address 🛃 http://ofn | nsntsorw1:7010/eGov/app/replacementPlates3a.do                                                   |
| Google -             | 💌 💽 Search 🔹 😜   🛷 PagePlank 🖾 572 blocked   🎸 Check 🔹 👯 AutoLink 🔹 🗐 AutoFill 🌌 Options 🤌       |
|                      | U.S. Department of State<br>Office of Foreign Missions                                           |
|                      | Application for Replacement Plates   Page 4 of 4   <u>Instructions</u>                           |
|                      | Insurance Policy                                                                                 |
|                      | * Binder or Policy Number<br>* Dinder or Policy Number<br>* Insurance Coverage Type<br>O P/A/P   |
|                      | * Binder or Policy Number * Month * Day * Year * Month * Day * Year<br>* Insurance Coverage Type |

Figure 6.4-6 – Replacement Plates Screen 5

| Edit View Favorites Tools Help                      |                            |                                                                  |                         |                            |                        |
|-----------------------------------------------------|----------------------------|------------------------------------------------------------------|-------------------------|----------------------------|------------------------|
| ack 🔹 🕥 - 💌 🖻 🏠 🔎                                   | Search 🥂 Favorites         | 🜒 Media                                                          | 🔊 - 🎍 📼                 | - 🗔 🍇                      |                        |
| http://ofmsntsorw1:7010/eGov/app/rep                | placementPlates4.do        |                                                                  |                         |                            |                        |
|                                                     |                            | geRank 🔊 572 blocke                                              | d 🏘 Check 🝷             | 🔍 Look for Map             | 🝷 🦏 AutoFill 🛛 🔩 Optic |
|                                                     |                            | f Foreig                                                         | n Missio                | tate                       |                        |
| Application for R                                   | Replacement Plates         | Confirmation Pa                                                  | ge   <u>Instruction</u> | <u>s</u>                   |                        |
| Please take a moment to con                         | nfirm your entry. If it is |                                                                  |                         | send the form.             |                        |
| DS104                                               |                            | Vehicle Registrat                                                | ion Type 🛛 🛛 Ре         | ersonal Vehicle            |                        |
| Mission                                             |                            |                                                                  |                         |                            |                        |
| EMBASSY OF ALBANIA ANNEX 0 WAS                      | SHINGTON, DC 20008         |                                                                  |                         |                            |                        |
| Reason for Replacement Plates of<br>Other Reason P] | Other (e.g., damaged pl    | ates or lost/stolen                                              | stickers)               |                            |                        |
| Owner<br>I.D. Number Name<br>1234-5671 T, T         |                            |                                                                  |                         | rth Date<br>N/01/1980      |                        |
| Co-owner                                            |                            |                                                                  |                         |                            |                        |
| I.D. Number Name                                    |                            |                                                                  | Bi                      | rth Date                   |                        |
|                                                     | No                         |                                                                  |                         |                            | _                      |
| Vehicle Identification Number<br>1000000000000000   | License Pla<br>A           | te Number                                                        | Make                    | Model                      |                        |
| Body Model Year                                     | Weight (lbs)<br>1          |                                                                  | Odometer (mi)<br>1      | Color<br>BLK               |                        |
| Insurance Company                                   |                            | Broker/Agent<br>TEST<br>TEST<br>TEST, VA 22201<br>(703) 243-4976 |                         |                            |                        |
| т                                                   |                            |                                                                  |                         |                            |                        |
| T<br>Binder or Policy Number                        |                            | Beginning Date (I                                                | Mo/Day/Yr)              | FEB/01/2006                |                        |
|                                                     |                            | Beginning Date (I<br>Ending Date (Mo/                            |                         | FEB/01/2006<br>DEC/02/2006 |                        |

Figure 6.4-6 – Confirmation Page for Replacement Plates

| OFM E-Gov: Application for Replacement                           | Plates - Microsoft Internet Explorer provided by DS/OFM Systems                                          |  |  |  |
|------------------------------------------------------------------|----------------------------------------------------------------------------------------------------|--|--|--|
| File Edit View Favorites Tools Help                              |                                                                                                    |  |  |  |
| 🚱 Back 🝷 🐑 💌 😰 🏠 🔎 Se                                            | earch 🬟 Favorites 🜒 Media 🥝 🔗 - 🌺 🔟 - 📙 🚜                                                                |  |  |  |
| Address 🕘 http://ofmsntsorw1:7010/eGov/app/replacementPlates1.do |                                                                                                    |  |  |  |
| Google - G Sear                                                  | rch 🝷 🌍   🐲 PageRank 💁 572 blocked 🛛 🥙 Check 🝷 🌂 AutoLink 🝷 🗐 AutoFill 🚾 Options 🍠                       |  |  |  |
|                                                                  | S. Department of State<br>Office of Foreign Missions<br>Replacement Plates   Page 1b of 4   Instructions |  |  |  |
|                                                                  | O Service Staff Back << Next >> Cancel                                                                   |  |  |  |

Figure 6.4-7 – Replacement Plates Screen 1b

| OFM E-Gov: Application f       | or Replacement Plates - Microsoft Internet Explorer provided by DS/OFM Systems                                              |
|--------------------------------|----------------------------------------------------------------------------------------------------|
| File Edit View Favorites       | Tools Help                                                                                                    |
| 😋 Back 🝷 🐑 🗧 📘                 | 🖹 🏠 🔎 Search 🬟 Favorites 🜒 Media 🊱 🛜 - 嫨 🔟 - 🛄 🍪                                                                            |
| Address 🛃 http://ofmsntsorw1:7 | 010/eGov/app/replacementPlates1.do                                                                                          |
| Google -                       | 🕑 🔀 Search 🔹 🥎 🦉 PageRank 🖓 572 blocked 🛛 🏘 Check 🔹 🌂 AutoLink 🔹 🗐 AutoFill 🛃 Options 🌽                                     |
|                                | U.S. Department of State<br>Office of Foreign Missions                                                                      |
| i                              | Application for Replacement Plates       Page 1c of 4       Instructions         Reason for New Plates       Back << Concel |

Figure 6.4-8 – Replacement Plates Screen 1c

| 🖹 OFM E-Gov:    | Application for Replacement Plates - Microsoft Internet Explorer provided by DS/OFM Systems                                                                                                    |
|-----------------|----------------------------------------------------------------------------------------------------|
| File Edit View  | v Favorites Tools Help                                                                                                    |
| 🌀 Back 🝷 🌘      | 🔊 - 💌 🗟 🏠 🔎 Search 👷 Favorites 🜒 Media 🤣 🎯 - 🌺 🔜 🦲 🦓                                                                                                    |
| Address 🙋 https | s://169.253.2.36/eGov/app/replacementPlates1a.do                                                                                                    |
| Google -        | 💽 G Search 🔹 🥥 🥵 PageRank 🖾 567 blocked 🛛 🏘 Check 🔹 📉 AutoLink 🔹 😓 AutoFill 🔩 Options 🧧                                                                                                    |
|                 | U.S. Department of State<br>Office of Foreign Missions                                                                                                    |
|                 | Application for Replacement Plates   Page 1d of 4   Instructions                                                                                                    |
|                 |                                                                                                    |
| * I.D.          | al/Owner (Applicant must be a Principal even if not the vehicle owner or co-owner) . Number * Sumame (as it appears on Msa, if applicable) * Given Name (as it appears on Msa, if applicable) of Birth nth * Day * Year |
| 10101           |                                                                                                    |
| Vehicle         | co-owner does not have a PID, then this application must be submitted manually, not via e-Gov.<br>Co-Owner<br>Number Sumame (as it appears on Msa, if applicable)<br>Given Name (as it appears on Msa, if applicable)   |
| Date            | of Birth<br>h Day Year                                                                                                    |
|                 | Back << Next >> Cancel                                                                                                    |
|                 |                                                                                                    |

Figure 6.4-9 – Replacement Plates Screen 1d

#### 6.5 - Applying for Driver License or Non-Driver ID

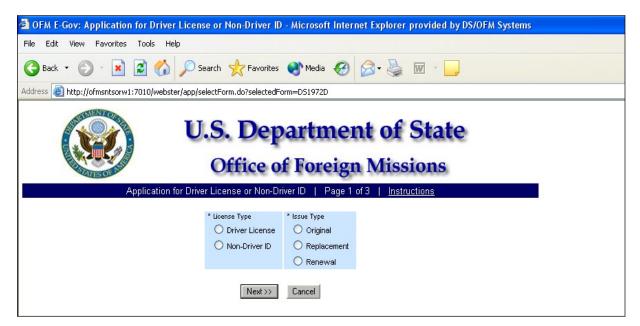

Figure 6.5-1 – Driver License/Non-Driver ID Screen 1

| 🚈 OFM E-Gov: Application for Driver License or Non-Driver ID - Microsoft Internet Explorer provided by DS/OFM Systems                |
|----------------------------------------------------------------------------------------------------|
| File Edit View Favorites Tools Help                                                                                                  |
| 🚱 Back 🝷 🕥 🗧 👔 🌮 Search 🧙 Favorites 🜒 Media 🤣 🖾 - 🛬 🔟 - 📮                                                                            |
| Address 🗃 http://ofmsntsorw1:7010/webster/app/driversLicense1.do                                                                     |
| U.S. Department of State<br>Office of Foreign Missions                                                                               |
| Application for Driver License or Non-Driver ID   Page 2 of 3   Instructions                                                         |
| * Mission                                                                                                    |
| Applicant * I.D. Number * Sumame * Given Name                                                                                        |
| Date of Birth Height * Month * Day * Year * Feet * Inches * Weight                                                                   |
| Applicant Address       * No     * Street     * St/Rd     Quadrant     Unit Type     Unit No       * City     * State     * Zip Code |
| Back << Next >> Cancel                                                                                                    |

Figure 6.5-2 - Driver License/Non-Driver ID Screen 2

| 🚈 OFM E-Gov: App     | lication for Driver License or Non-Driver ID - Microsoft Internet Explore                                                                                                    | r provided by DS/OFM Systems |
|----------------------|----------------------------------------------------------------------------------------------------|------------------------------|
| File Edit View Fa    | avorites Tools Help                                                                                                    |                              |
| G Back 🝷 🕥           | - 💌 🖻 🏠 🔎 Search 🤺 Favorites 🜒 Media 🚱 🔗 🎍                                                                                                    | ₩                            |
| Address 🕘 http://ofm | sntsorw1:7010/webster/app/driversLicense2.do                                                                                                    |                              |
|                      | U.S. Department of<br>Office of Foreign Mise<br>Application for Driver License or Non-Driver ID   Page 3 of 3   Inst                                                          |                              |
|                      | vehiole Class                                                                                                    |                              |
|                      | ◯ Regular                                                                                                    |                              |
|                      | OMotorcycle                                                                                                    |                              |
|                      | O Regular and Motorcycle                                                                                                    |                              |
| *                    | Please answer each of the questions below.                                                                                                    |                              |
|                      | Do you wear corrective lenses?                                                                                                    | 🔿 Yes 🔘 No                   |
|                      | Do you have any physical disability, other than vision, which may affect your driving?                                                                                        | 🔿 Yes 🔘 No                   |
|                      | Do you possess a valid non-U.S. driver license?                                                                                                    | 🔿 Yes 🔘 No                   |
|                      | Do you possess a valid U.S. driver license?                                                                                                    | ○ Yes ○ No                   |
|                      | Has your U.S. license or privelege to operate a motor vehicle been suspended, revoked,<br>cancelled, or refused by any state or by any jurisdiction within the United States? | O Yes O No                   |
|                      | Back << Next >> Cancel                                                                                                    |                              |

Figure 6.5-3 - Driver License/Non-Driver ID Screen 3

| 🚈 OFM E-Gov: Application for Driver License or Non-Driver ID - Microsoft Internet Explorer provided by DS/OFM Systems                                                                                                    |
|----------------------------------------------------------------------------------------------------|
| File Edit View Favorites Tools Help                                                                                                    |
| 🌀 Back 🝷 🕥 🕤 🗾 🛃 🏠 🔎 Search 🬟 Favorites 🜒 Media 🤣 😥 - 🌺 🔟 - 🗾                                                                                                    |
| Address 🕘 http://ofmsntsorw1:7010/webster/app/driversLicense3.do                                                                                                    |
| U.S. Department of State<br>Office of Foreign Missions                                                                                                    |
| Application for Driver License or Non-Driver ID   Page 3a of 3   Instructions                                                                                                    |
| You have indicated that you possess a valid non-U.S. driver license.<br>Please enter the details of the license below.<br>* Country of License<br>* Are you a oitizen of the above country?<br>Yes No<br>Expiration Date<br>* Month<br>* Day<br>* Year<br>* License # |
| Back << Next >> Cancel                                                                                                    |

Figure 6.5-4 – Driver License/Non-Driver ID Screen 3a

| Ø OFM E-Gov: Application for Driver License or Non-Driver ID - Microsoft Internet Explorer provided by DS/OFM Systems                                                         |
|----------------------------------------------------------------------------------------------------|
| File Edit View Favorites Tools Help                                                                                                    |
| 🕝 Back 🝷 🕥 🕤 😰 🐔 🔎 Search 📌 Favorites 🜒 Media 🤣 😥 🍓 🔟 🕘                                                                                                    |
| Address 🕘 http://ofmsntsorw1:7010/webster/app/driversLicense3a.do                                                                                                    |
| U.S. Department of State<br>Office of Foreign Missions                                                                                                    |
| Application for Driver License or Non-Driver ID   Page 3b of 3   Instructions                                                                                                 |
| You have indicated that you possess a valid U.S. driver license.<br>Please enter the details of the license below.  * State  Expiration Date * Month * Day * Year * License # |
| Back << Next >> Cancel                                                                                                    |

Figure 6.5-5 – Driver License/Non-Driver ID Screen 3b

| 🚰 OFM E-Gov: Application for Driver License or Non-Driver ID - Microsoft Internet Explorer provided by DS/OFM Systems                                                                                                    |
|----------------------------------------------------------------------------------------------------|
| File Edit View Favorites Tools Help                                                                                                    |
| 🎯 Back 🔹 🕥 🔹 🛃 🏠 🔎 Search 🬟 Favorites 🜒 Media 🧐 🖾 - 🖕 🔟 - 📙                                                                                                    |
| Address 🗃 http://ofmsntsorw1:7010/webster/app/driversLicense3b.do                                                                                                    |
| U.S. Department of State<br>Office of Foreign Missions                                                                                                    |
| Application for Driver License or Non-Driver ID   Page 3c of 3   <u>Instructions</u>                                                                                                    |
| You have indicated that your U.S. license or privilege to operate<br>a motor vehicle has been suspended, revoked, cancelled, or refused.<br>Please provide details below.<br>* <u>State</u><br>Date<br>* Month * Day * Year |
| Back << Next >> Cancel                                                                                                    |

Figure 6.5-6 – Driver License/Non-Driver ID Screen 3c

| OFM E-Gov: Application for Driver License or Non-Driver I                                                                 | D - Microsoft Inter       | net Explore      | r provided by DS/                             | 'OF 📘             |     |
|----------------------------------------------------------------------------------------------------|---------------------------|------------------|-----------------------------------------------|-------------------|-----|
| e Edit View Favorites Tools Help                                                                                          |                           |                  |                                               |                   | •   |
| 🕽 Back 🔹 🕥 👻 😰 🏠 🔎 Search 👷 Favorites                                                                                     | C 🕹 🖻                     | - 🎁 🍇            | \$                                            |                   |     |
| dress 🥙 http://192.168.1.96:7010/eGov/app/driversLicense3.do                                                              |                           |                  | 💌 🄁 Go                                        | Links »           | 🔁 - |
|                                                                                                    | of Foreig                 | n Miss           |                                               |                   |     |
| Application for Driver License or Non-Drive                                                                               | r ID   Confirmatio        | in Page          | Instructions                                  |                   |     |
| Please take a moment to confirm your entry. If it i APPLICATION FOR DRIV DS1972D                                          |                           |                  | on to send the form<br>Issue Type<br>Original |                   |     |
| Mission<br>Consulate of Atlantis Annex 0 Chicago, IL 60612                                                                |                           |                  |                                               |                   |     |
| I.D. Number Name<br>1236-5478 TEST, TEST                                                                                  |                           |                  |                                               |                   |     |
| Address<br>100 MAIN STREET NW<br>WASHINGTON, DC 20008                                                                     | Birth Date<br>JAN/01/1980 | Height<br>5' 8'' | Weight (lbs)<br>165                           |                   |     |
| Vehicle Class<br>Do you wear corrective lenses for driving?<br>Do you have any physical disability, other than vision, wh | ich may affect your di    | riving?          | Regular                                       | (Car)<br>No<br>No |     |
| Do you possess a valid non-U.S. driver license?                                                                           |                           |                  |                                               | No                |     |
| Do you possess a valid U.S. driver license?                                                                               |                           |                  |                                               | No                |     |
| Has your U.S. license or privilege to operate a motor veh<br>by any state or by any jurisdiction within the United States |                           | i, revoked, ca   | ncelled, or refused                           | No                |     |
| Edit Form S                                                                                                    | ubmit Cancel              |                  |                                               |                   | ~   |

Figure 6.5-7 – Confirmation Page for Driver License

| <b>@</b>   | DFM E-Gov: View Submission Receipt - Microsoft Inter                                                                                                 | net Explorer prov     | ided by DS/O     | FM Systems       |                  |             |
|------------|----------------------------------------------------------------------------------------------------|-----------------------|------------------|------------------|------------------|-------------|
| File       | Edit View Favorites Tools Help                                                                                                    |                       |                  |                  | Ð                |             |
| 6          | Back 🔹 🕥 - 😰 🛃 🏠 🔎 Search 👷 Fav                                                                                                    | orites 🧭 🌺            | 🔜 - 🛍            |                  |                  |             |
| Add        | ress 🛃 http://192.168.1.96:7010/eGov/app/viewReceipt.do?tran:                                                                                        | sID=5000002669        |                  | *                | 🔁 Go 🛛 Links 🌺 🐔 |             |
|            | Country ATLANTIS<br>Status (Date) SUBMITTED (10/30/2007)<br>Created By (Date) MATAKACT (10/30/2007)<br>Modified Date                                 |                       |                  |                  |                  |             |
|            | APPLICATION FOR DRIVE                                                                                                    |                       |                  |                  |                  |             |
|            | D\$1972D                                                                                                    | License Type          |                  | Issue Type       |                  |             |
|            | I                                                                                                    | Driver License        |                  | Original         |                  |             |
|            | Mission<br>Consulate of Atlantis Annex 0 Chicago, Il 60612                                                                                           |                       |                  |                  |                  |             |
|            | I.D. Number Name                                                                                                    |                       |                  |                  |                  |             |
|            | 1236-5478 TEST, TEST                                                                                                    |                       |                  |                  |                  |             |
|            | Address                                                                                                    | Birth Date            | Height           | Weight (Ibs)     |                  |             |
|            | 100 MAIN STREET NW<br>WASHINGTON, DC 20008                                                                                                    | JAN/01/1980           | 5' 8''           | 165              |                  |             |
|            | Vehicle Class                                                                                                    |                       |                  | Regul            | lar (Car)        |             |
|            | Do you wear corrective lenses for driving?                                                                                                    |                       |                  | -                | No               |             |
|            | Do you have any physical disability, other than vision, whic                                                                                         | ch may affect your dr | iving?           |                  | No               |             |
|            | Do you possess a valid non-U.S. driver license?                                                                                                    |                       |                  |                  | No               |             |
|            | Do you possess a valid U.S. driver license?                                                                                                    |                       |                  |                  | No               |             |
|            | Has your U.S. license or privilege to operate a motor vehic<br>by any state or by any jurisdiction within the United States'                         |                       | l, revoked, can  | celled, or refus | Click this link  | to open and |
|            | Please submit the following documents to accompany your application. Please Submit the following documents to accompany your application. Test Form. |                       |                  |                  |                  |             |
|            |                                                                                                    |                       |                  |                  |                  |             |
|            | Document                                                                                                    | -                     | ndition          | _                | See Figure 6.5   | -9 – Driver |
|            | Photographs (2), facial view, 1.5"×1.5"<br>Do not staple on face                                                                                     | Document r            | nust be submitte | d                | License Test Fo  |             |
|            | Driver License Test Form filled out at a lo                                                                                                    | cal DMV Document r    | nust be submitte | d                |                  | 51111.      |
|            | Photograph and Signature Card                                                                                                    | Document r            | nust be submitte | d                |                  |             |
| <          |                                                                                                    |                       |                  |                  | >                |             |
| <b>e</b> 1 | Pone                                                                                                    |                       |                  |                  | 🌍 Internet       |             |
| _          |                                                                                                    |                       |                  |                  |                  |             |

Figure 6.5-8 – Submission Receipt for Driver License

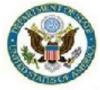

View Form #5000029364 | View All Requested Services | Main Menu | Logoff

Transaction ID 5000029364 Country CANADA Status (Date) SUBMITTED (01/04/2008) Created By (Date) RAMSAYWHITEB (01/04/2008) Modified Date

| DRIVER LICENSE/Non-D                                                                      | river ID         | License Type Issue Type<br>Driver License Replacement |               |                   |          |
|-------------------------------------------------------------------------------------------|------------------|-------------------------------------------------------|---------------|-------------------|----------|
| Mission (/src/app/viewFormDS1972D_co<br>EMBASSY OF CANADA ANNEX 0 WASHING                 |                  |                                                       |               |                   |          |
| I.D. Number Name<br>4006-2963 POWELL, JONATI                                              | HAN              |                                                       |               |                   |          |
| Address                                                                                   |                  | Birth Date                                            | Height        | Weight (lbs)      |          |
| 980 BRAMLEIGH LANE<br>ANNAPOLIS, MD 21401                                                 |                  | JUL/07/1960                                           | 5' 6"         | 175               |          |
| Vehicle Class                                                                             |                  | 2.0                                                   |               | Regular and Mo    | torcycle |
| Do you wear corrective lenses for driving                                                 | ?                |                                                       |               |                   | No       |
| Do you have any physical disability, other                                                | than vision, whi | ch may affect your d                                  | riving?       |                   | No       |
| Do you possess a valid non-U.S. driver lie                                                | cense?           |                                                       |               |                   | No       |
| Do you possess a valid U.S. driver licens                                                 | e?               |                                                       |               |                   | Yes      |
| State of License Expiration Date License #                                                |                  |                                                       |               |                   |          |
| United States                                                                             | Sep/30/2010      |                                                       | 4006          | 62963             |          |
| Has your U.S. license or privilege to oper<br>any state or by any jurisdiction within the |                  | cle been suspended,                                   | revoked, cano | elled, or refused | by No    |

Please submit the following documents to accompany your application.

| Document                                     | Condition                                       |
|----------------------------------------------|-------------------------------------------------|
| Photograph and Signature Card                | Document must be submitted                      |
| Mission letter or police report              | if replacement is due to lost or stolen license |
| Form DS-2006 OR photocopy of current license | If replacement is due to address change         |

After submitting these documents to the OFM, check back with this application in a couple of days to view the status of your application.

| This space is reserved for certifying Motor Vehicle Authority Use Only       Personal Information:         Issing Score       SFDG, ASDF         Passing Score       Without Lenses         Written/Legal Test:       Car         Motorcycle       SCore         Passing Score       Motorcycle         Passing Score       Motorcycle         Passing Date       Score         Signature:       Date:         Telephone Number:       Vision         City:       Koad/Skills Test:         MV/A Stamp Here:       MV/A Stamp Here:                                                                                                    | United States Departmen<br>DRIVER LICENSE SUPPLEN                                                                                                    | nt of State Driver License<br>MENTAL FORM PID:<br>Country:<br>Transaction ID:                                                                                                    |
|----------------------------------------------------------------------------------------------------|----------------------------------------------------------------------------------------------------|----------------------------------------------------------------------------------------------------|
| Vision Test Results:       SFDG, ASDF         Left 20/       Image: Constraint of the system of the system of |                                                                                                    | Personal Information:                                                                                                    |
| Signature:     Written/Legal/Law Test       Date:     Road/Skills Test       Telephone Number:     City:       City:     Attach photo(s) here:                                                                                                    | Vision Test Results:         Left 20/         Right 20/         Both 20/         Peripheral Vision         With Lenses         With Lenses         Written/Legal Test:         Car         Motorcycle         Passing Date         Road/Skills Test:         Car         Motorcycle | 102 EYE BOULEVARD<br>WASHINGTON, DC 20006<br>PID: 1000-9999 DOB: 01/02/1951<br>Height: 5' 10" Weight: 220 lbs<br>License Type: Original<br>Vehicle Class:<br>X C – Regular License<br>X M - Motorcycle<br>A - Commercial |
| County: Attach photo(s) here: State:                                                                                                    | Signature:<br>Date:<br>Telephone Number:                                                                                                    | Written/Legal/Law Test                                                                                                    |
| Signature:                                                                                                    | County:<br>State:                                                                                                    |                                                                                                    |

Figure 6.5-9 – Driver License Test Form \*This form must be taken to the local DMV for certification of tests.\*